Connect and plug in.

قم بتوصيل الطابعة بالتيار الكهربائي.

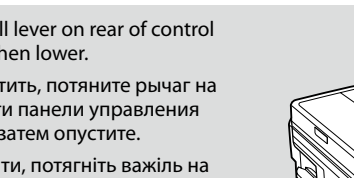

A 

 $\boldsymbol{Q}$ 

الا تفتح عبوة خرطوشة الحبر إلا إذا كنت مستعدا لتركيبها في الطابعة. علمًاً بأن عبوة الخرطوشة مفرغة الهواء للحفاظ على سالمتها.

Do not open the ink cartridge package until you are ready to install it in the printer. The cartridge is vacuum packed to maintain its reliability.

.<br>بسته محتوی کارتریج جوهر را تا زمانیکه آماده نصب آن روی چاپگر نشده اید باز نکنید. کیفیت، کارتریج در خالء بسته بندی شده است.

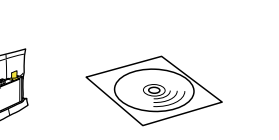

Открывать упаковку картриджа следует непосредственно перед его установкой в принтер. Вакуумная упаковка картриджа гарантирует его сохранность.

Не відкривайте упаковку чорнильного картриджа, доки не будете готові встановити його у принтер. Упаковка картриджа є вакуумною для забезпечення надійної роботи.

Сия картриджін принтерге орнатуға дайын болғанға дейін ашпаңыз. Картридж бұзылмауы үшін вакуумдалып оралған.

ردن از جـعـبـه<br>1<br>|-تفريغ الحتويات خارج کردن از جعبه

Contents may vary by location. В зависимости от страны поставки комплектация может отличаться. Вміст може відрізнятися залежно від

© 2011 Seiko Epson Corporation. All rights reserved.

країни. Құрамы жеткізілетін елге

Printed in XXXXXX

байланысты әртүрлі болады.

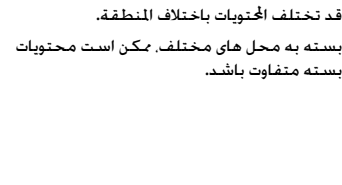

بسته به محل های مختلف، ممكن است محتویات

RU **Установка**

Встановлення

ابدأ من هنا AR

از اينجا شروع كنيد FA

Обладнання відповідає вимогам Технічного регламенту обмеження використання деяких небезпечних речовин в електричному та електронному обладнан

Unpacking Распаковка Розпакування Орамды ашу

**Start Here** 

Remove all protective materials. Снимите все защитные материалы. Видаліть усі захисні матеріали. Қорғау материалдарын алып тастаңыз. قم بإزالة جميع المواد الواقية. متام مواد محافظ را جدا کنید.

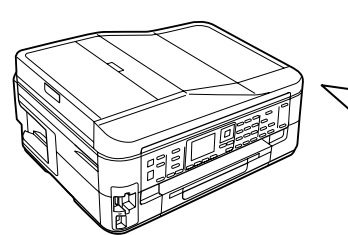

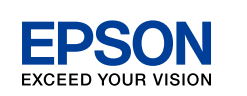

Turning On and

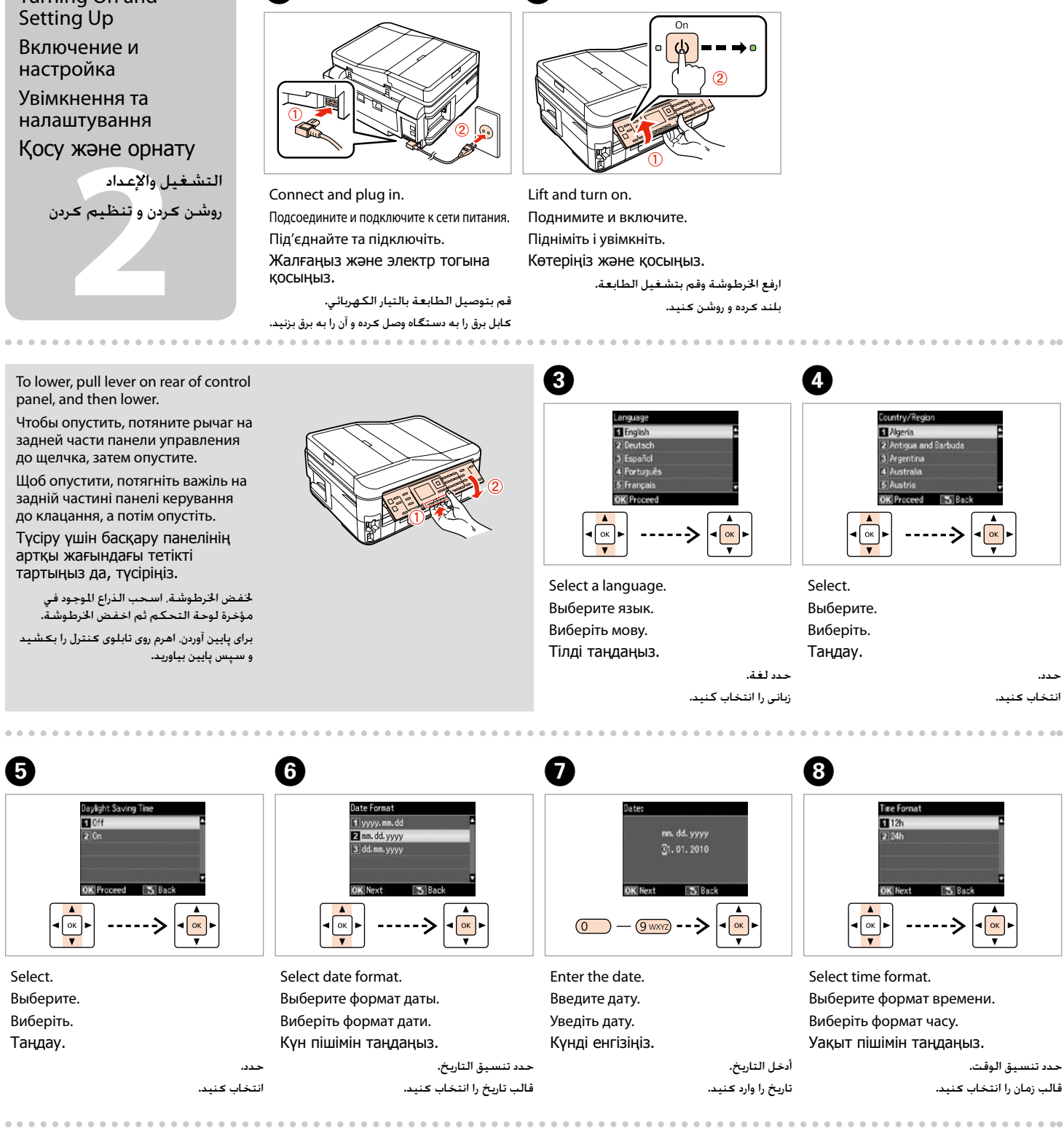

ننبيه احتياطي بشأن الحبر : سيتم استخدام خراطيش الحبر التي يتم تركيبها للمرة الأولى استخدامًا جزئيًا لشحن رأس الطباعة باحلبر. قد تطبع هذه اخلراطيش عددًا أقل من الصفحات مقارنة بخراطيش احلبر التالية.

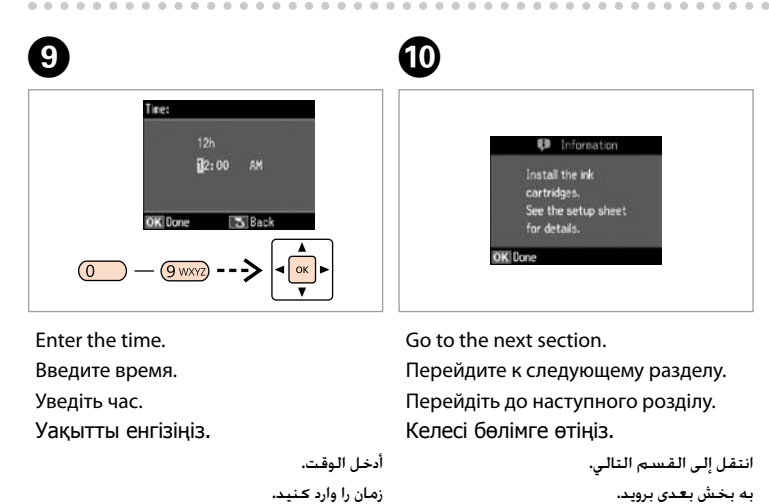

Осы жерден бастаңыз Warnings must be followed carefully to avoid bodily injury.<br>Во избежание травм необходимо четко соблюдать инструкции в предупреждениях. Слід дотримуватися попереджень, щоб уникнути травмування. Жарақат алмау үшін ескерту шараларын сақтау керек. ينبغي اتباع التحذيرات بعناية لتجنب اإلصابة اجلسدية. جهت جلوگیری از بروز هر گونه صدمات جانی، هشدارها را رعایت كنید. Maschinenlärminformations-Verordnung 3. GPSGV: Der höchste Schalldruckpegel beträgt 70 dB(A) oder weniger gemäss EN ISO 7779. Das Gerät ist nicht für die Benutzung im unmittelbaren Gesichtsfeld am Bildschirmarbeitsplatz vorgesehen.<br>Um störende Reflexionen am Bildschirmarbeitsplatz zu vermeiden, darf dieses Produkt nicht im<br>unmittelbaren Gesichtsf

> برای پایین آوردن، اهرم روی تابلوی کنترل را بکشید و سپس پایین بیاورید.

EEE Yönetmeliğine Uygundur.

## **Информация об изготовителе** Seiko Epson Corporation (Япония)

Юридический адрес: 4-1, Ниси-Синздюку, 2-Чоме, Синздюку-ку, Токио, Япония Срок службы: 3 года

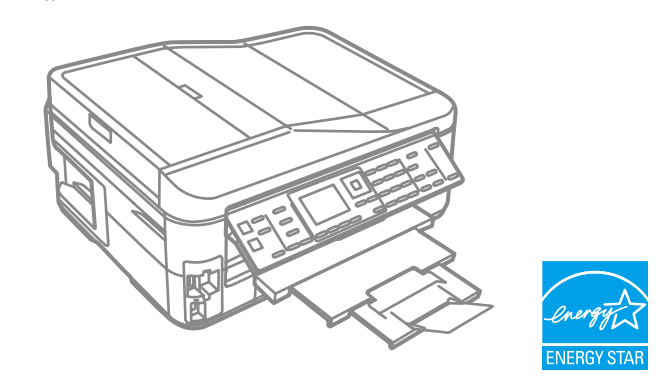

Ink precaution : The initial ink cartridges will be partly used to charge the print head. These cartridges may print fewer pages compared to subsequent ink cartridges.

Меры предосторожности при работе с чернилами : Начальные картриджи частично используются для заправки печатающей головки. С помощью этих картриджей удастся распечатать, вероятно, меньшее количество страниц, чем при использовании следующих картриджей.

Безпечне поводження з чорнилами : Початкові картриджі частково витрачаються на зарядження друкувальної голівки. За допомогою цих картриджів можливо надрукувати, вірогідно, менше сторінок порівняно з наступними картриджами.

Бояуға арналған сақтық шаралар : Ең алғаш орнатылған сия картридждері басып шығаратын ұшын толтыру үшін жартылай қолданылады. Бұл картридждер келесі картридждерге қарағанда азырақ бет басып шығарады.

احتیاط جوهر : قسمتی از کارتریج های جوهر اولیه برای شارژ کردن هد چاپ مورد استفاده قرار می گیرد. این کارتریج ها ممکن است نسبت به کارتریج های جوهر بعدی تعداد صفحات کمتری چاپ کنند.

**a b**

- 
- 

- 
- 
- 

eфoн кабел<br><sup>=ay</sup><br>كابل الهاتف<br>4 عابل تلفن<br>+ توصيل كابل الهاتف اتصال به کابل تلفن

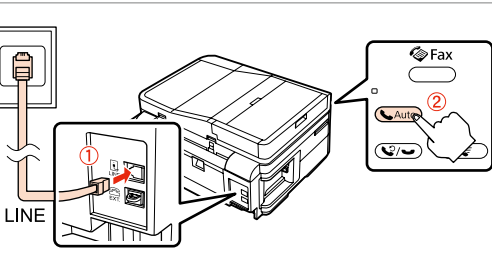

Подключение

телефонного кабеля

Підключення телефонного кабелю Телефон кабелін жалғау

> Select **a** or **a**. Выберите **a** или **b** . Виберіть **a** або **b** . **a** немесе **b** таңдаңыз.

*Руководство по основным операциям* для получения сведений о подключении телефона или автоответчика. Див. розділ "Підключення до телефонної лінії" в *Посібник з основних операцій* для отримання відомостей про підключення телефону або автовідповідача. Телефонды немесе жауап беру құрылғысын қосу туралы толық мәлімет үшін Basic Operation Guide (Негізгі жұмыс нұсқаулы)ғындағы "Connecting to a Phone Line (Телефон желісіне қосу)" бөлімін қараңыз.

انظر "االتصال بخط هاتف" في *دليل التشغيل األساسي* للتعرف على التفاصيل اخلاصة بتوصيل هاتف أو جهاز رد.

در خصوص جزئیات مربوط به اتصال به تلفن یا منشی تلفنی، به "اتصال به يک خط تلفن" در *راهنمای عملکردهای اصلی* مراجعه کنید.

Connect, then turn on auto answer. Подключите, затем включите автоответчик. Підключіться, відтак увімкніть автовідповідач. Жалғаңыз, содан кейін автожауапты қосыңыз. قم بتوصيل اخلط، ثم قم بتشغيل الرد التلقائي. وصل کرده و سپس پاسخگوی خودکار را روشن کنید.

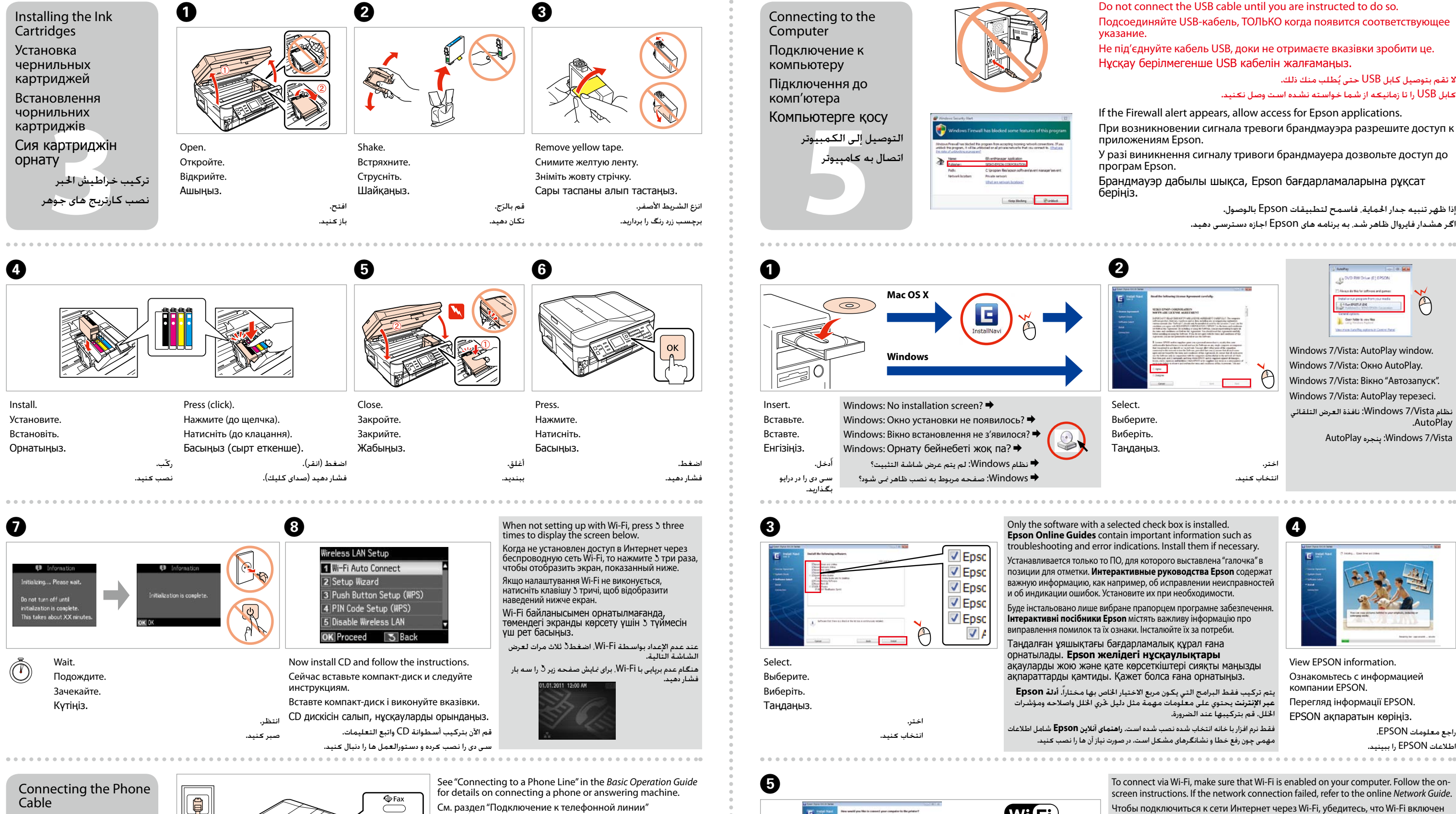

اختر **a** أو **b** . **a** یا **b** را انتخاب کنید.

на вашем компьютере. Следуйте экранным инструкциям. Если не удалось установить подключение к сети, то обратитесь к интерактивному *Руководству по работе в сети*.

Щоб підключитися за допомогою Wi-Fi, переконайтеся, що Wi-Fi увімкнено на вашому комп'ютері. Виконайте вказівки на екрані. Якщо не вдалося підключитися до мережі, зверніться до *Посібника по роботі в мережі* в Інтернеті.

Wi-Fi арқылы қосылу үшін компьютерде Wi-Fi қосылу тұрғанына көз жеткізіңіз. Экрандағы нұсқауларды орындаңыз. Желі байланысы болмаса, желідегі **Желімен жұмыс істеуге арналған нұсқау** бөлімін қараңыз.

لالتصال عبر Fi-Wi، تأكد من متكني Fi-Wi على الكمبيوتر. اتبع التعليمات على الشاشة. إذا اخفق االتصال بالشبكة، راجع **دليل شبكة االتصال** على شبكة االنترنت.

برای اتصال از طریق وای فای، حتما وای فای را بر کامپیوتر خود فعال منایید. دستورالعمل های روی صفحه را دنبال کنید. اگر اتصال شبکه ایراد داشت، به **راهنمای شبکه** آنالین رجوع منایید.